<span id="page-0-0"></span>UNIVERSITÀ DEGLI STUDI DI MODENA E REGGIO EMILIA Dipartimento di Scienze Fisiche, Informatiche e Matematiche Corso di Laurea in Informatica

Progetto e sviluppo in Swift di un'applicazione per dispositivi mobili basata su dati semantico-lessicali

RELATORE: Ing. Riccardo Martoglia

LAUREANDA: Diana Sighinolfi

#### A.A. 2014-2015

► Apprendere e conoscere il linguaggio Swift

 $\blacktriangleright$  Gestire ed elaborare dati provenienti da un database semantico-lessicale

▶ Apprendere e conoscere il linguaggio Swift

 $\blacktriangleright$  Gestire ed elaborare dati provenienti da un database semantico-lessicale

▶ Apprendere e conoscere il linguaggio Swift

Gestire ed elaborare dati provenienti da un database semantico-lessicale

▶ Apprendere e conoscere il linguaggio Swift

Gestire ed elaborare dati provenienti da un database semantico-lessicale

 $\triangleright$  Studio del linguaggio e delle tecnologie utilizzate in Swift

 $\triangleright$  Studio del database semantico MultiWordNet

 $\triangleright$  Software per l'elaborazione dei dati estrapolati da MultiWordNet

 $\triangleright$  Game app in Swift

 $\triangleright$  Studio del linguaggio e delle tecnologie utilizzate in Swift

 $\triangleright$  Studio del database semantico MultiWordNet

 $\triangleright$  Software per l'elaborazione dei dati estrapolati da MultiWordNet

 $\triangleright$  Game app in Swift

- $\triangleright$  Studio del linguaggio e delle tecnologie utilizzate in Swift
- $\triangleright$  Studio del database semantico MultiWordNet

 $\triangleright$  Software per l'elaborazione dei dati estrapolati da MultiWordNet

 $\triangleright$  Game app in Swift

- $\triangleright$  Studio del linguaggio e delle tecnologie utilizzate in Swift
- $\triangleright$  Studio del database semantico MultiWordNet

 $\triangleright$  Software per l'elaborazione dei dati estrapolati da MultiWordNet

#### $\triangleright$  Game app in Swift

- $\triangleright$  Studio del linguaggio e delle tecnologie utilizzate in Swift
- $\triangleright$  Studio del database semantico MultiWordNet

 $\triangleright$  Software per l'elaborazione dei dati estrapolati da MultiWordNet

 $\triangleright$  Game app in Swift

Swift è un linguaggio fresco, leggero e facile da apprendere, soprattutto per i neofiti. Basato sul C e sull'Objective-C, è tuttavia considerato quasi un linguaggio di *scripting* per la sua estrema flessibilità.

Le principali peculiarità del nuovo linguaggio sono:

 $\blacktriangleright$  tipizzazione forte

 $\triangleright$  valori opzionali

 $\triangleright$  no *fallthrough* implicito

 $\blacktriangleright$  Automatic Reference Counting

Swift è un linguaggio fresco, leggero e facile da apprendere, soprattutto per i neofiti. Basato sul C e sull'Objective-C, è tuttavia considerato quasi un linguaggio di *scripting* per la sua estrema flessibilità.

Le principali peculiarità del nuovo linguaggio sono:

 $\blacktriangleright$  tipizzazione forte

- $\triangleright$  valori opzionali
- $\triangleright$  no *fallthrough* implicito
- $\blacktriangleright$  Automatic Reference Counting

Swift è un linguaggio fresco, leggero e facile da apprendere, soprattutto per i neofiti. Basato sul C e sull'Objective-C, è tuttavia considerato quasi un linguaggio di *scripting* per la sua estrema flessibilità.

Le principali peculiarità del nuovo linguaggio sono:

- $\blacktriangleright$  tipizzazione forte
- $\triangleright$  valori opzionali
- $\triangleright$  no *fallthrough* implicito
- $\blacktriangleright$  Automatic Reference Counting

Swift è un linguaggio fresco, leggero e facile da apprendere, soprattutto per i neofiti. Basato sul C e sull'Objective-C, è tuttavia considerato quasi un linguaggio di *scripting* per la sua estrema flessibilità.

Le principali peculiarità del nuovo linguaggio sono:

- $\blacktriangleright$  tipizzazione forte
- $\triangleright$  valori opzionali
- $\blacktriangleright$  no *fallthrough* implicito
- $\blacktriangleright$  Automatic Reference Counting

Swift è un linguaggio fresco, leggero e facile da apprendere, soprattutto per i neofiti. Basato sul C e sull'Objective-C, è tuttavia considerato quasi un linguaggio di scripting per la sua estrema flessibilità.

Le principali peculiarità del nuovo linguaggio sono:

- $\blacktriangleright$  tipizzazione forte
- $\triangleright$  valori opzionali
- $\blacktriangleright$  no *fallthrough* implicito
- $\blacktriangleright$  Automatic Reference Counting

WordNet è un database semantico, strutturato a forma di grafo, sviluppato nell'università di Princeton.

WordNet è un database semantico, strutturato a forma di grafo, sviluppato nell'università di Princeton.

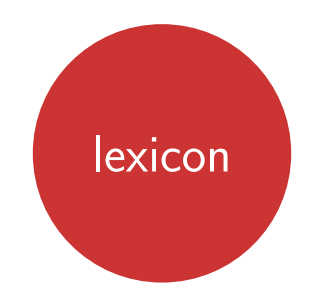

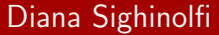

WordNet è un database semantico, strutturato a forma di grafo, sviluppato nell'università di Princeton.

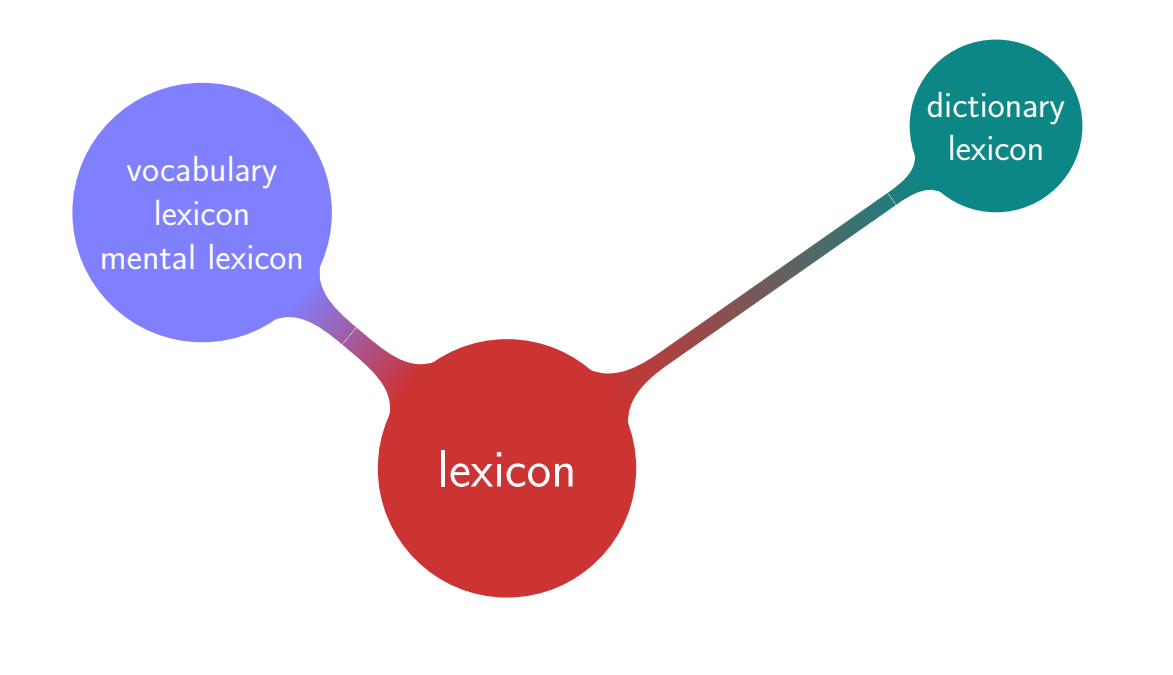

WordNet è un database semantico, strutturato a forma di grafo, sviluppato nell'università di Princeton.

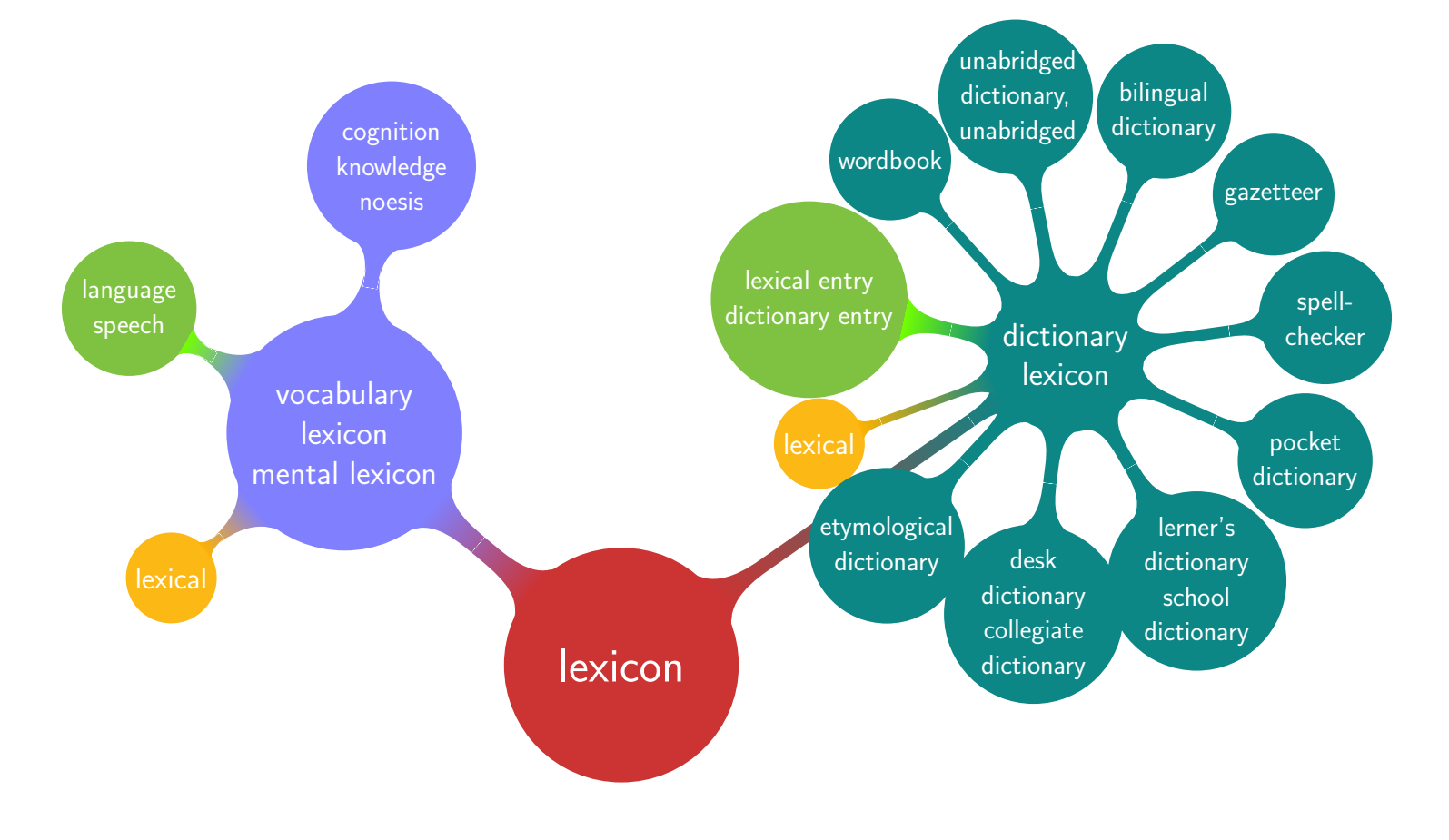

Il database lessicale è un *thesaurus* organizzato sulla base di *concetti* strutturati all'interno di insiemi:

- $\blacktriangleright$  lemma
- **Exercise**
- **> synset**

I synset sono collegati fra loro attraverso relazioni semantiche; le possibili relazioni previste dal dizionario sono:

- 
- 
- 
- 
- 
- 

Il database lessicale è un *thesaurus* organizzato sulla base di *concetti* strutturati all'interno di insiemi:

- $\blacktriangleright$  lemma
- **E** sense
- **> synset**

I synset sono collegati fra loro attraverso relazioni semantiche; le possibili relazioni previste dal dizionario sono:

- 
- 
- 
- 
- 
- 

Il database lessicale è un *thesaurus* organizzato sulla base di *concetti* strutturati all'interno di insiemi:

- $\blacktriangleright$  lemma
- $\blacktriangleright$  sense
- **> synset**

I synset sono collegati fra loro attraverso relazioni semantiche; le possibili relazioni previste dal dizionario sono:

- 
- 
- 
- 
- 
- 

Il database lessicale è un *thesaurus* organizzato sulla base di *concetti* strutturati all'interno di insiemi:

- $\blacktriangleright$  lemma
- $\blacktriangleright$  sense
- $\blacktriangleright$  synset

I synset sono collegati fra loro attraverso relazioni semantiche; le possibili relazioni previste dal dizionario sono:

- 
- 
- 
- 
- 
- 

Il database lessicale è un *thesaurus* organizzato sulla base di *concetti* strutturati all'interno di insiemi:

- $\blacktriangleright$  lemma
- $\blacktriangleright$  sense
- $\blacktriangleright$  synset

I synset sono collegati fra loro attraverso relazioni semantiche; le possibili relazioni previste dal dizionario sono:

- $\blacktriangleright$  iponimia
- $\blacktriangleright$  ipernimia
- $\blacktriangleright$  meronimia
- $\blacktriangleright$  implicazione  $\blacktriangleright$  similarità
	- $\blacktriangleright$  attributo

Il database lessicale è un *thesaurus* organizzato sulla base di *concetti* strutturati all'interno di insiemi:

- $\blacktriangleright$  lemma
- $\blacktriangleright$  sense
- $\blacktriangleright$  synset

I synset sono collegati fra loro attraverso relazioni semantiche; le possibili relazioni previste dal dizionario sono:

- $\blacktriangleright$  iponimia
- $\blacktriangleright$  ipernimia
- $\blacktriangleright$  meronimia
- $\blacktriangleright$  implicazione
- $\blacktriangleright$  similarità
- $\blacktriangleright$  attributo

- $\blacktriangleright$  Inglese (WordNet dell'università di Princeton)
- ▶ Spagnolo (Università politecnica di Catalogna, Barcellona)
- $\triangleright$  Italiano (ITC-irst di Povo, Trento)

- $\blacktriangleright$  Inglese (WordNet dell'università di Princeton)
- ▶ Spagnolo (Università politecnica di Catalogna, Barcellona)
- $\blacktriangleright$  Italiano (ITC-irst di Povo, Trento)

 $\blacktriangleright$  Inglese (WordNet dell'università di Princeton)

- ► Spagnolo (Università politecnica di Catalogna, Barcellona)
- $\blacktriangleright$  Italiano (ITC-irst di Povo, Trento)

 $\blacktriangleright$  Inglese (WordNet dell'università di Princeton)

- ► Spagnolo (Università politecnica di Catalogna, Barcellona)
- $\blacktriangleright$  Italiano (ITC-irst di Povo, Trento)

 $\blacktriangleright$  Inglese (WordNet dell'università di Princeton)

- ► Spagnolo (Università politecnica di Catalogna, Barcellona)
- $\blacktriangleright$  Italiano (ITC-irst di Povo, Trento)

#### L'applicazione (1/7) Il gioco

Il software sviluppato è una *game application* che ripropone il gioco de "La Ghigliottina" presente nel programma televisivo L'eredità.

#### L'applicazione (1/7) Il gioco

Il software sviluppato è una *game application* che ripropone il gioco de "La Ghigliottina" presente nel programma televisivo L'eredità.

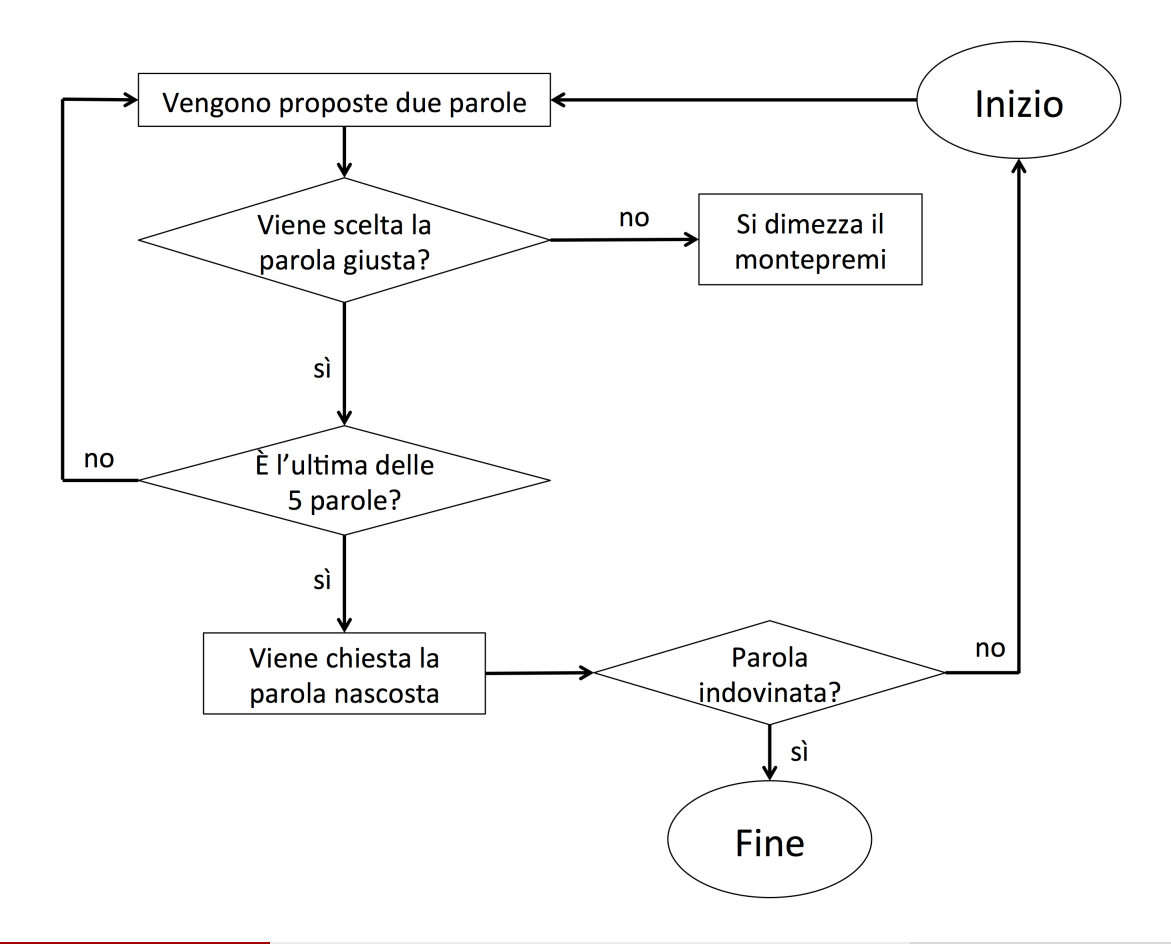

Diana Sighinolfi **[Applicazione mobile in Swift](#page-0-0)** 15 Luglio 2015 8 / 16

造

 $2990$ 

(ロトメ部) スミドスミド

#### Obiettivo proposto

Generare in maniera automatica gli elementi necessari per la creazione degli schemi di gioco.

#### Lo schema di gioco si compone di:

- $\triangleright$  parola nascosta
- $\triangleright$  5 parole-indizio
- $\triangleright$  5 parole-intruso

#### Obiettivo proposto

Generare in maniera automatica gli elementi necessari per la creazione degli schemi di gioco.

Lo schema di gioco si compone di:

- $\blacktriangleright$  parola nascosta
- $\triangleright$  5 parole-indizio
- $\triangleright$  5 parole-intruso

#### Obiettivo proposto

Generare in maniera automatica gli elementi necessari per la creazione degli schemi di gioco.

Lo schema di gioco si compone di:

- $\blacktriangleright$  parola nascosta
- $\triangleright$  5 parole-indizio
- $\triangleright$  5 parole-intruso

#### Obiettivo proposto

Generare in maniera automatica gli elementi necessari per la creazione degli schemi di gioco.

Lo schema di gioco si compone di:

- $\blacktriangleright$  parola nascosta
- $\triangleright$  5 parole-indizio
- $\triangleright$  5 parole-intruso

#### L'applicazione (3/7) Elaborazione dei dati

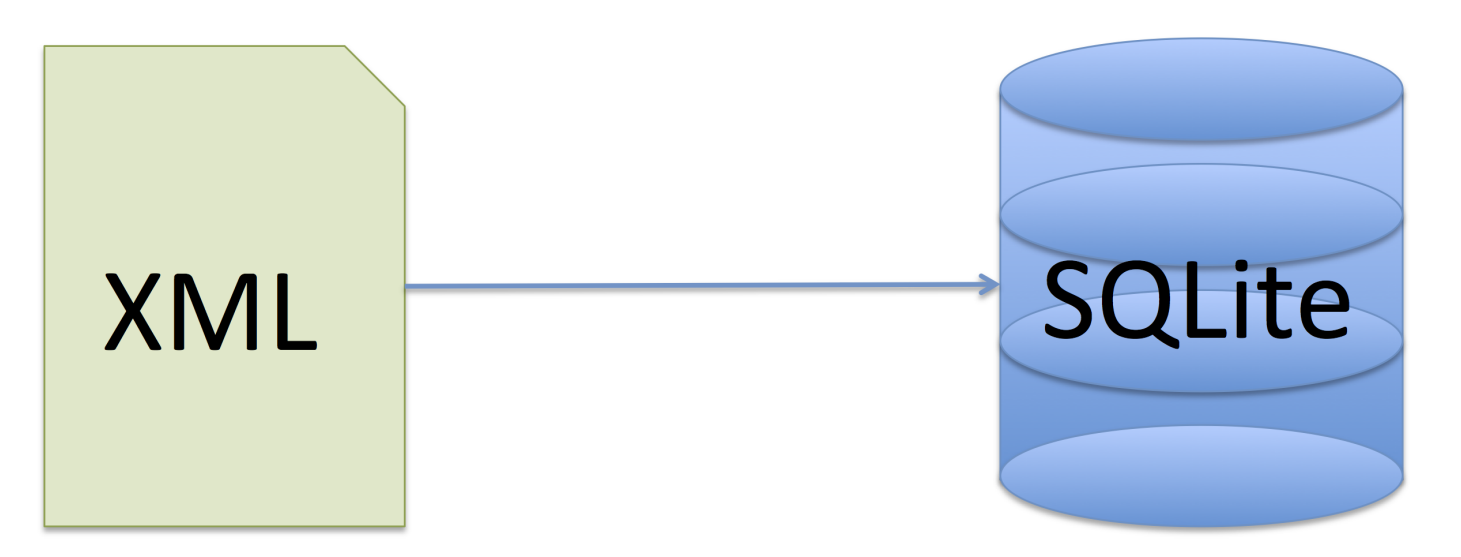

I dati messi a disposizione da MultiWordNet sono distribuiti in formato XML ( $\approx$  1 milione di voci). Per il loro utilizzo si è deciso di elaborarli attraverso un software realizzato ad hoc in PHP che permette la conversione dei dati XML in un database relazionale SQLite.

#### L'applicazione (4/7) Elaborazione dei dati

Il software utilizza un parser XML per estrapolare i dati dal database e genera il codice SQL necessario per la creazione e il popolamento della base di dati destinata all'applicativo.

 $299$ 

#### L'applicazione (4/7) Elaborazione dei dati

Il software utilizza un parser XML per estrapolare i dati dal database e genera il codice SQL necessario per la creazione e il popolamento della base di dati destinata all'applicativo.

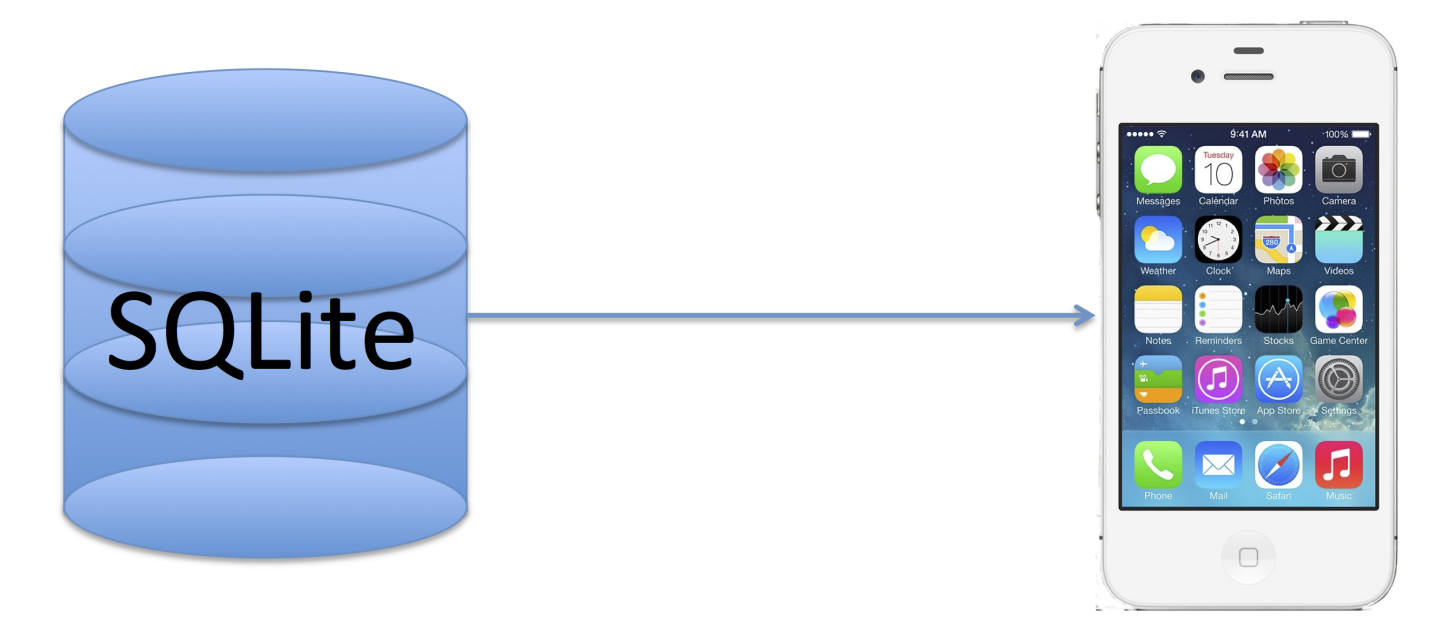

Per interfacciare il database SQLite con l'applicazione si è utilizzato un wrapper in Swift. 

Algoritmo di generazione automatica degli schemi di gioco:

重

Algoritmo di generazione automatica degli schemi di gioco:

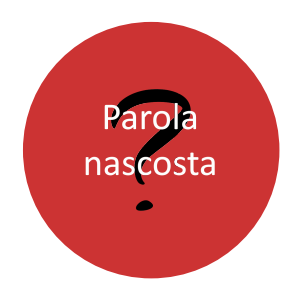

重

 $299$ 

(ロトメ部) メミドメミド

Algoritmo di generazione automatica degli schemi di gioco:

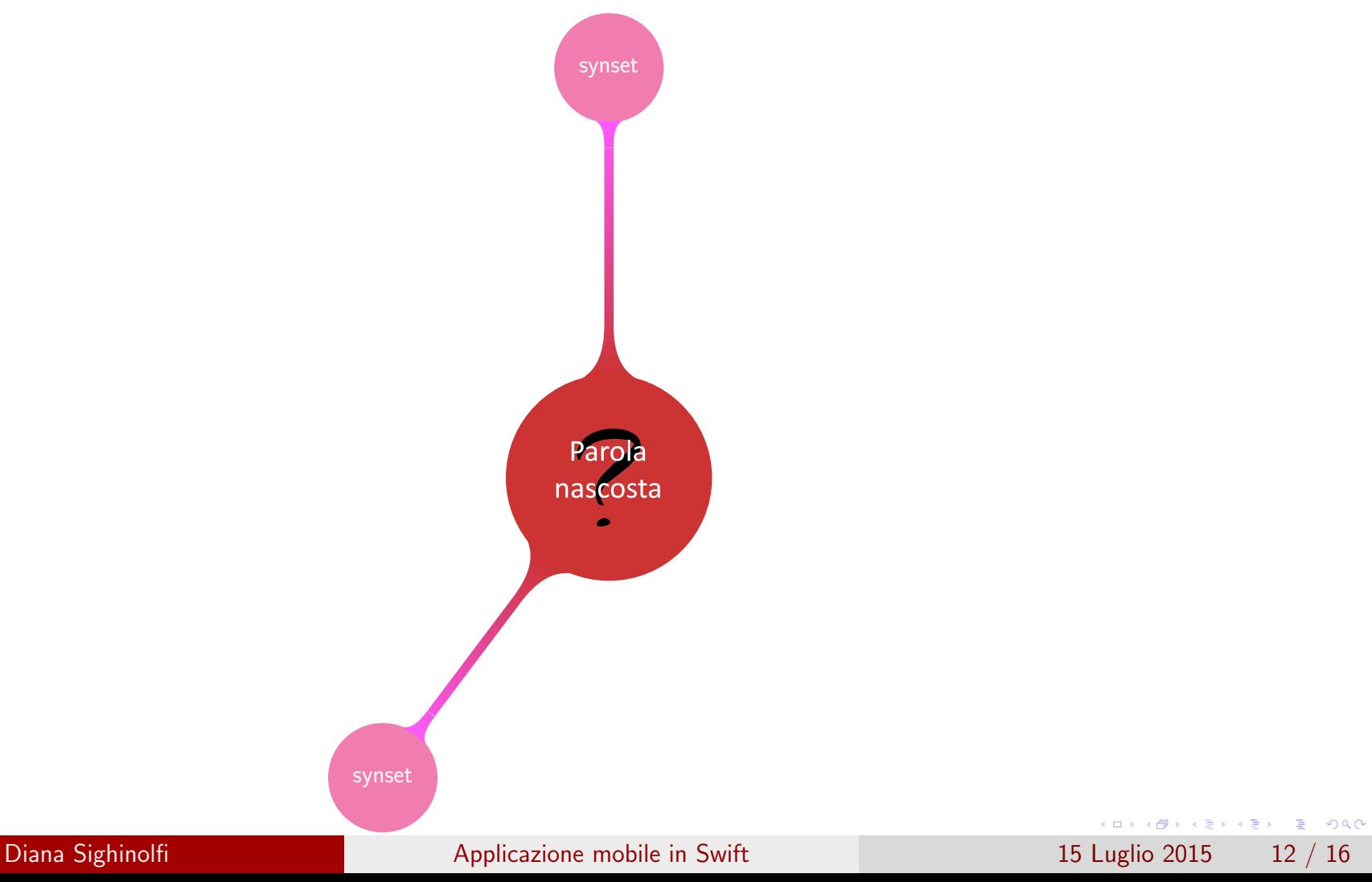

Algoritmo di generazione automatica degli schemi di gioco:

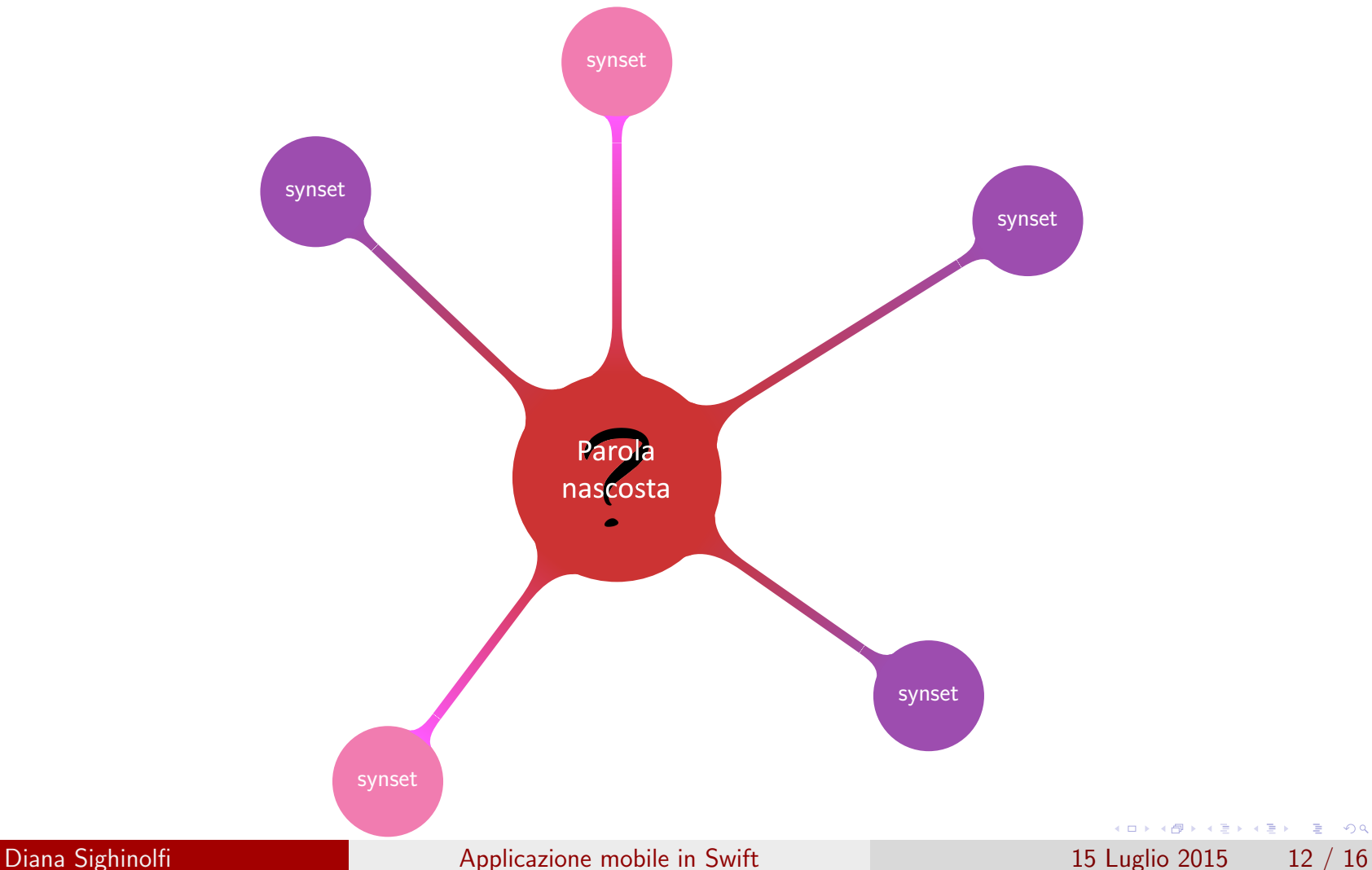

 $299$ 

重

Algoritmo di generazione automatica degli schemi di gioco:

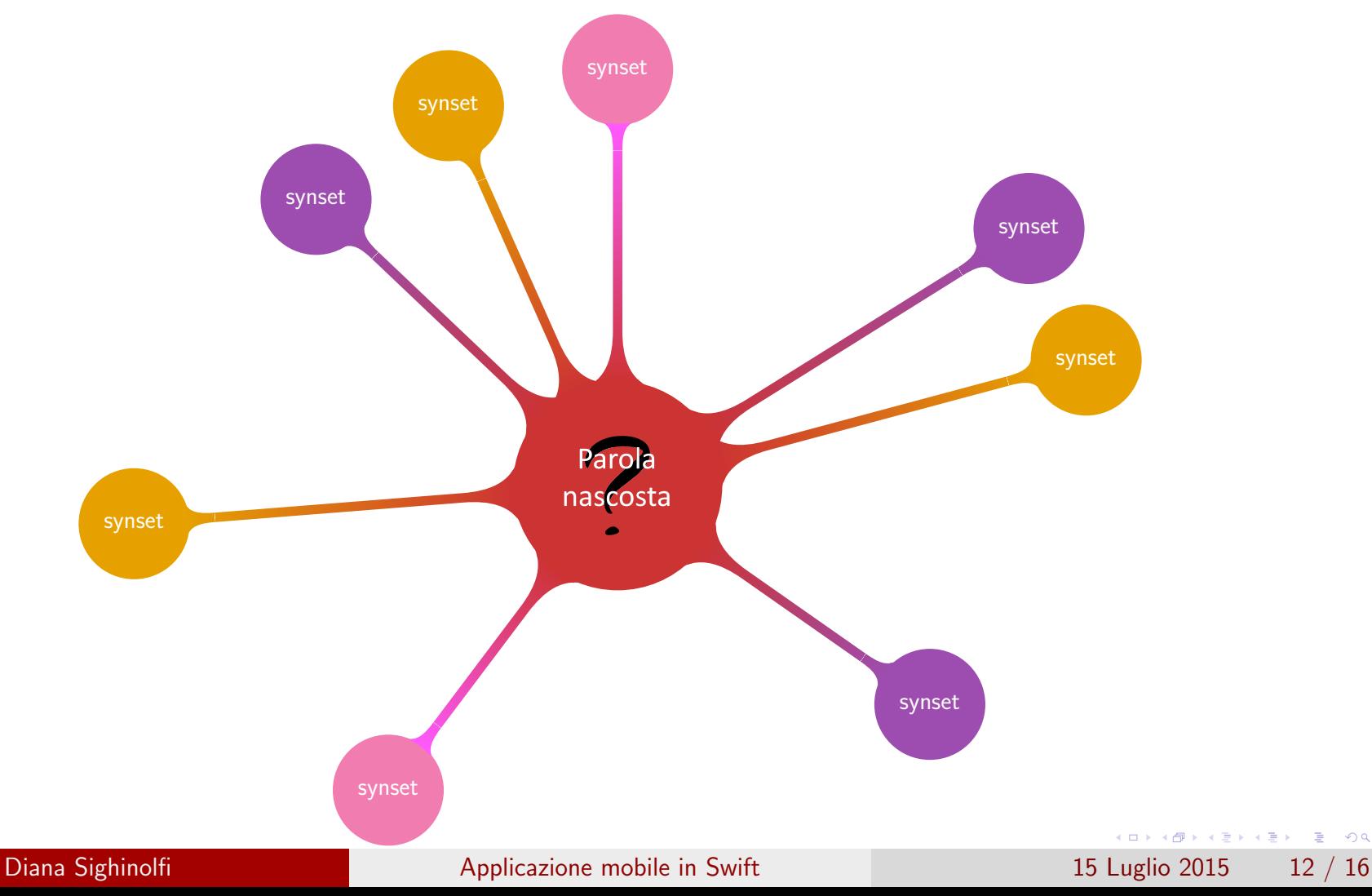

 $2990$ 

重

<span id="page-44-0"></span>Algoritmo di generazione automatica degli schemi di gioco:

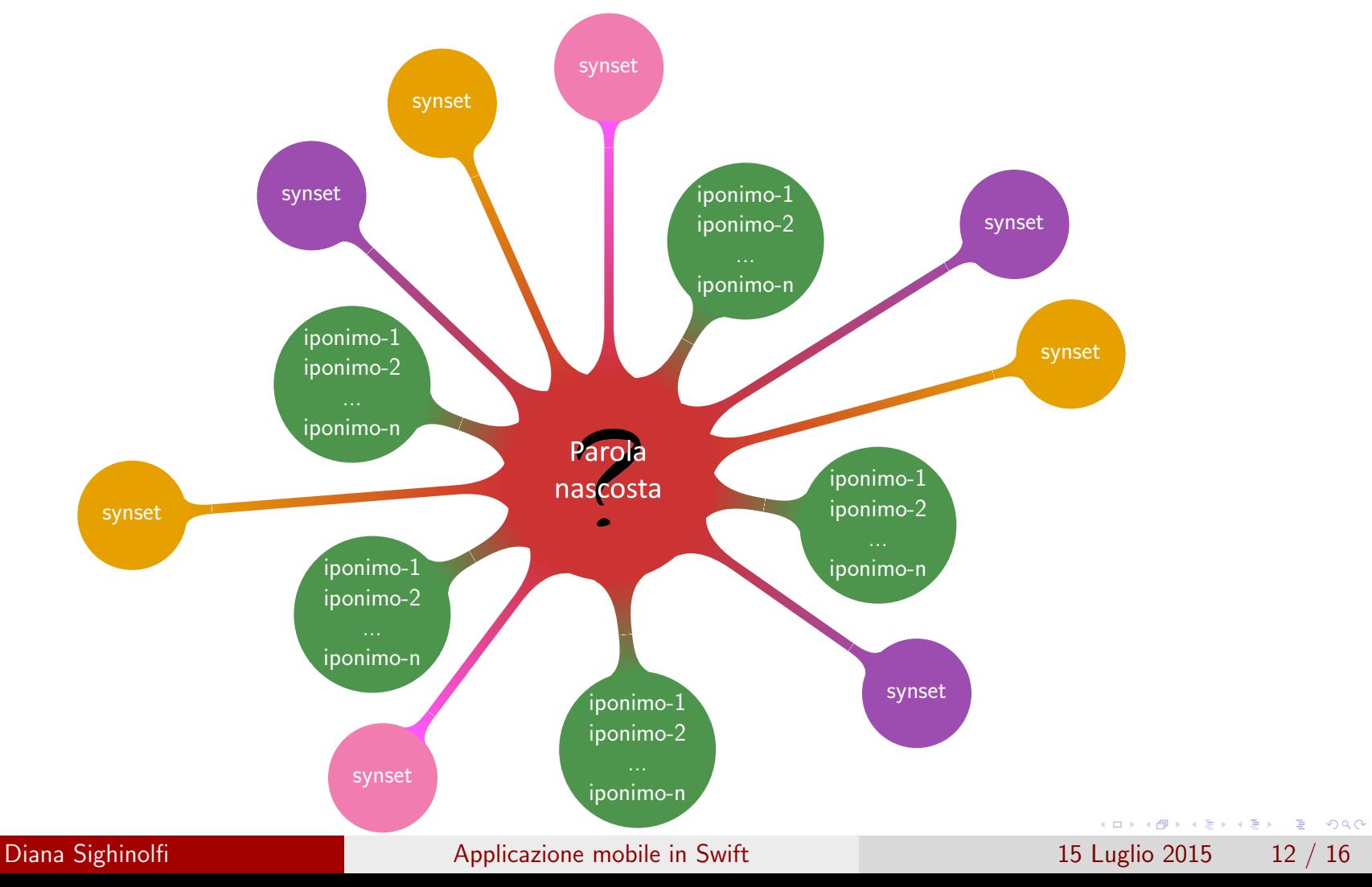

<span id="page-45-0"></span>L'implementazione dell'algoritmo precedentemente descritto è stata realizzata principalmente in linguaggio SQL dopo la trasformazione del grafo in tabelle relazionali secondo il seguente schema:

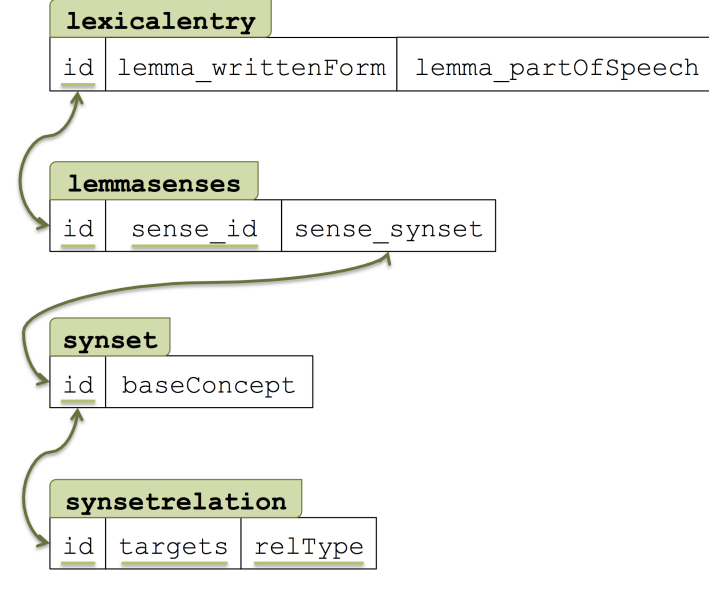

Recupero parola nascosta

```
let db = SQLiteDB . sharedInstance ()
var array_tuple: [(writtenForm:String,
                   synset: String,
                   targets:String) = []let parole = db . query ( " select lex. lemma_writtenForm ,
for i in 0... parole . count -1{
    let riga_parola = parole[i]. data
    let tupla = (writtenForm:riga_parola ["lemma_writtenForm"]!.asString ()
    synset : riga_parola [" sense_synset "]!. asString () ,
    targets : riga_parola [" targets "]!. asString ())
    array_tuple . append ( tupla )
}
var i = Int(arc4random\_uniform(Unit32 (array_tuple.count))+1)tenForm
```
Diana Sighinolfi **[Applicazione mobile in Swift](#page-0-0)** 15 Luglio 2015 13 / 16 Luglio 2015 13 / 16

<span id="page-46-0"></span>L'implementazione dell'algoritmo precedentemente descritto è stata realizzata principalmente in linguaggio SQL dopo la trasformazione del grafo in tabelle relazionali secondo il seguente schema:

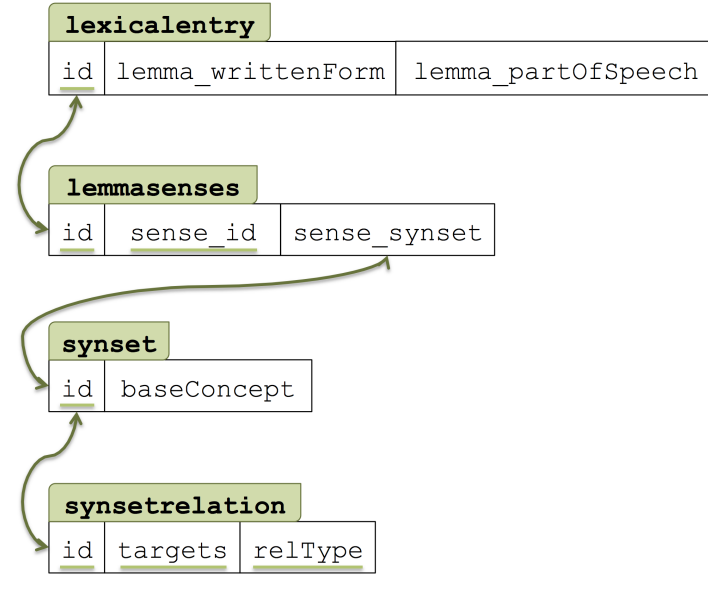

#### Recupero parola nascosta

```
let db = SQLiteDB . sharedInstance ()
var array_tuple: [(writtenForm:String,
                    synset: String,
                    targets : String )] = []
let parole = db . query ( " select lex. lemma_writtenForm ,
       lem . sense_synset ,
       s1. targets
       from lexicalentry lex ,
       lemmasenses lem ,
       synsetrelation s1
       where s1.reltype='hypo'
       and s1.id = lem . sense_synset
       and lex .id = lem .id
       and lex . lemma_writtenForm <> 'GAP! '
       and lex . lemma_writtenForm <> 'PSEUDOGAP ! '
       and s1.id \leq s1.targets and 6 \leq sselect count ( distinct s2. targets )
      from synsetrelation s2
      where s1.id=s2.id
      and s2.reltype='hypo')")
for i in 0 \ldots parole.count-1{
    let riga_parola = parole[i].data
    let tupla = (
    writtenForm : riga_parola [" lemma_writtenForm " ]!. asString () ,
    synset : riga_parola [" sense_synset "]!. asString () ,
    targets : riga_parola [" targets "]!. asString ())
    array_tuple . append ( tupla )
}
var i = Int ( arc4random_uniform ( UInt32 ( array_tuple . count ))+1)
tenForm
```
Diana Sighinolfi **[Applicazione mobile in Swift](#page-0-0)** 15 Luglio 2015 13 / 16

<span id="page-47-0"></span>Il gioco prevede un'interfaccia molto semplice per l'utente:

 $\triangleright$  Parole tra cui scegliere in alto a sinistra

 $\triangleright$  Montepremi aggiornato in alto a destra

Lista delle parole-indizio al centro colorate in base alla selezione

► Campo di testo per scrivere la propria soluzione in basso

► Pulsante "Parola nascosta" per verificare la soluzione

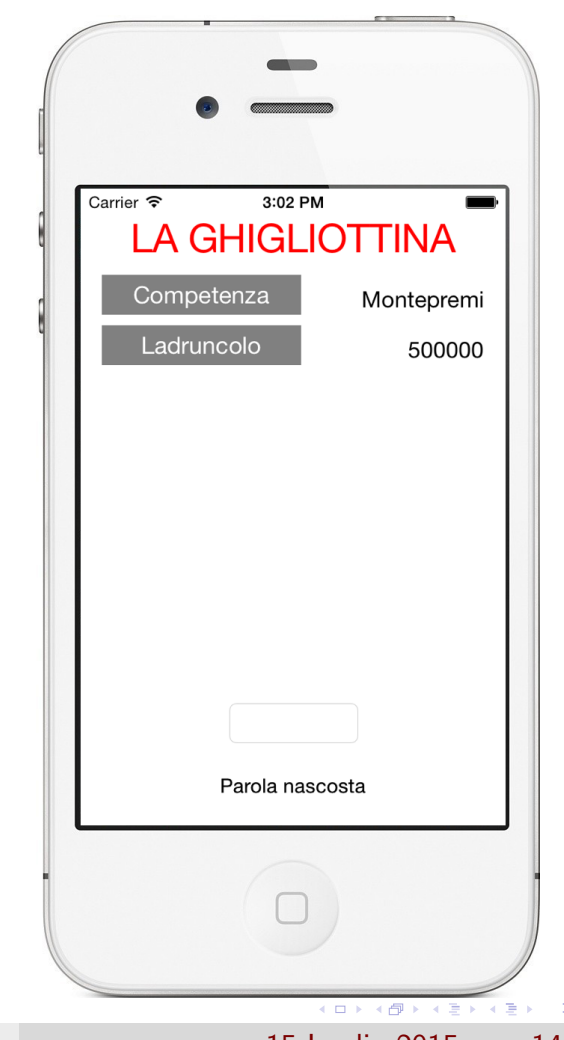

Il gioco prevede un'interfaccia molto semplice per l'utente:

 $\blacktriangleright$  Parole tra cui scegliere in alto a sinistra

 $\triangleright$  Montepremi aggiornato in alto a destra

Lista delle parole-indizio al centro colorate in base alla selezione

► Campo di testo per scrivere la propria soluzione in basso

► Pulsante "Parola nascosta" per verificare la soluzione

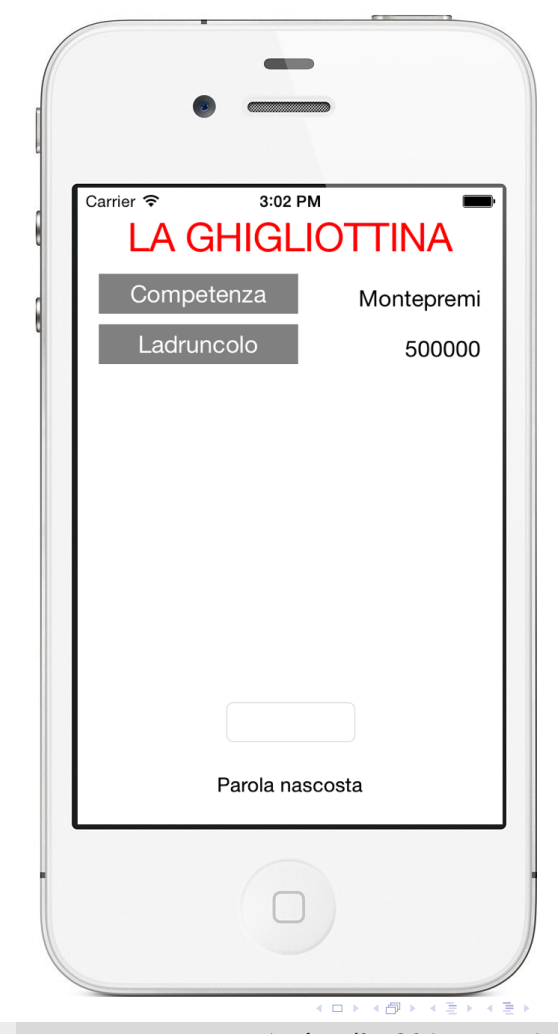

Il gioco prevede un'interfaccia molto semplice per l'utente:

▶ Parole tra cui scegliere in alto a sinistra

 $\triangleright$  Montepremi aggiornato in alto a destra

Lista delle parole-indizio al centro colorate in base alla selezione

► Campo di testo per scrivere la propria soluzione in basso

► Pulsante "Parola nascosta" per verificare la soluzione

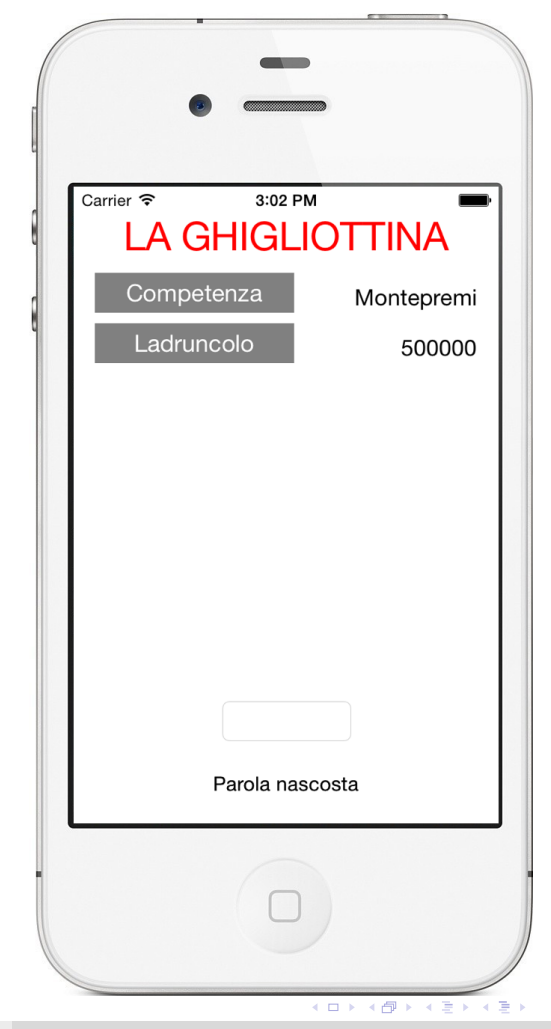

Il gioco prevede un'interfaccia molto semplice per l'utente:

 $\blacktriangleright$  Parole tra cui scegliere in alto a sinistra

 $\blacktriangleright$  Montepremi aggiornato in alto a destra

► Lista delle *parole-indizio* al centro colorate in base alla selezione

► Campo di testo per scrivere la propria soluzione in basso

► Pulsante "Parola nascosta" per verificare la soluzione

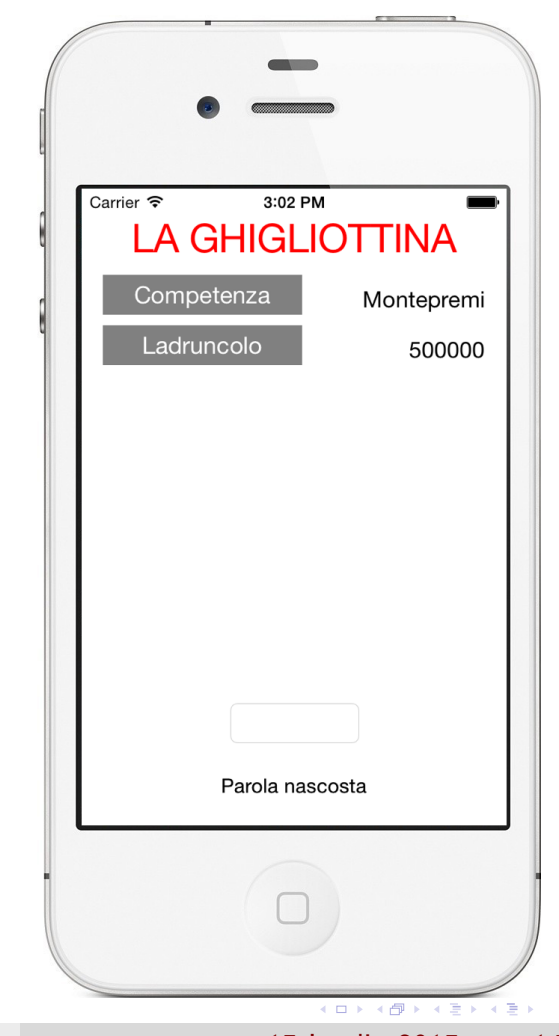

Il gioco prevede un'interfaccia molto semplice per l'utente:

 $\blacktriangleright$  Parole tra cui scegliere in alto a sinistra

 $\triangleright$  Montepremi aggiornato in alto a destra

► Lista delle *parole-indizio* al centro colorate in base alla selezione

► Campo di testo per scrivere la propria soluzione in basso

► Pulsante "Parola nascosta" per verificare la soluzione

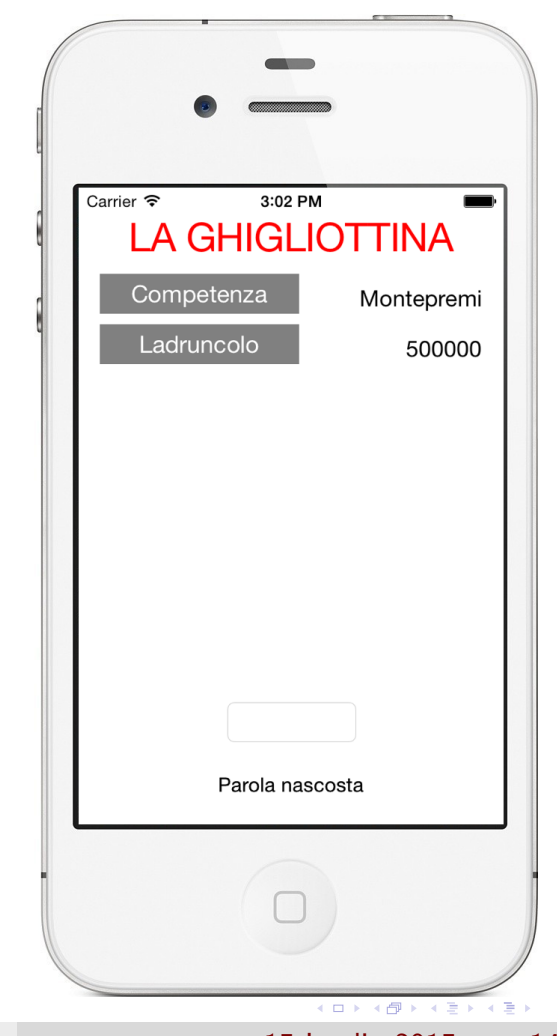

Il gioco prevede un'interfaccia molto semplice per l'utente:

 $\blacktriangleright$  Parole tra cui scegliere in alto a sinistra

 $\triangleright$  Montepremi aggiornato in alto a destra

► Lista delle *parole-indizio* al centro colorate in base alla selezione

► Campo di testo per scrivere la propria soluzione in basso

▶ Pulsante "Parola nascosta" per verificare la soluzione

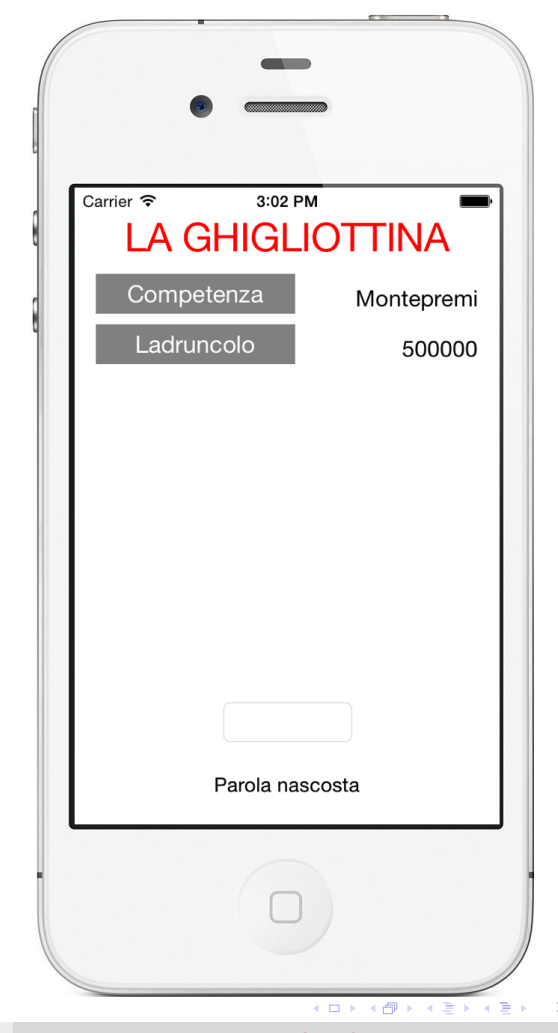

Il gioco prevede un'interfaccia molto semplice per l'utente:

 $\blacktriangleright$  Parole tra cui scegliere in alto a sinistra

 $\triangleright$  Montepremi aggiornato in alto a destra

► Lista delle *parole-indizio* al centro colorate in base alla selezione

► Campo di testo per scrivere la propria soluzione in basso

▶ Pulsante "Parola nascosta" per verificare la soluzione

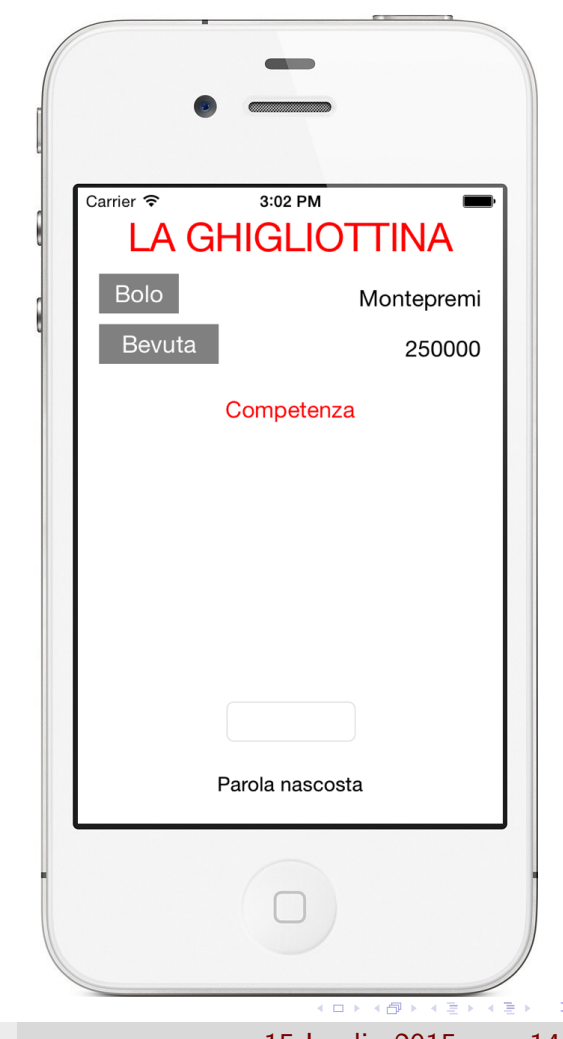

Il gioco prevede un'interfaccia molto semplice per l'utente:

 $\blacktriangleright$  Parole tra cui scegliere in alto a sinistra

 $\triangleright$  Montepremi aggiornato in alto a destra

► Lista delle *parole-indizio* al centro colorate in base alla selezione

► Campo di testo per scrivere la propria soluzione in basso

▶ Pulsante "Parola nascosta" per verificare la soluzione

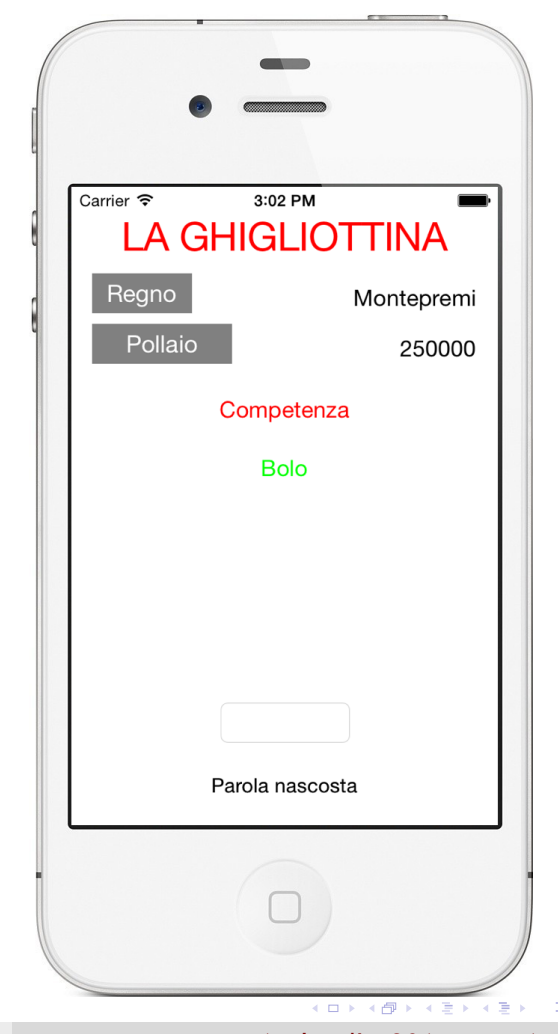

Il gioco prevede un'interfaccia molto semplice per l'utente:

 $\blacktriangleright$  Parole tra cui scegliere in alto a sinistra

 $\triangleright$  Montepremi aggiornato in alto a destra

Lista delle parole-indizio al centro colorate in base alla selezione

► Campo di testo per scrivere la propria soluzione in basso

▶ Pulsante "Parola nascosta" per verificare la soluzione

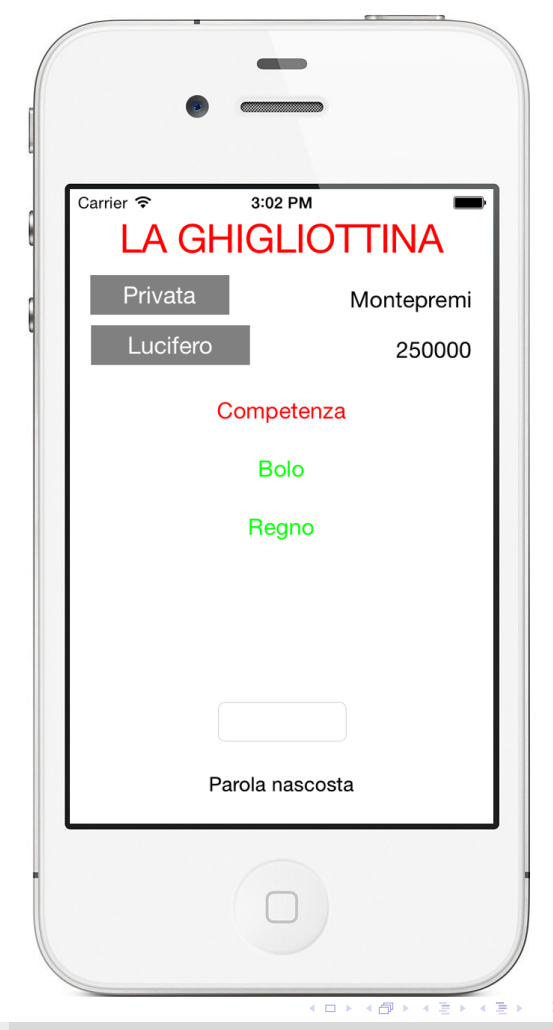

Il gioco prevede un'interfaccia molto semplice per l'utente:

 $\blacktriangleright$  Parole tra cui scegliere in alto a sinistra

 $\triangleright$  Montepremi aggiornato in alto a destra

► Lista delle *parole-indizio* al centro colorate in base alla selezione

► Campo di testo per scrivere la propria soluzione in basso

▶ Pulsante "Parola nascosta" per verificare la soluzione

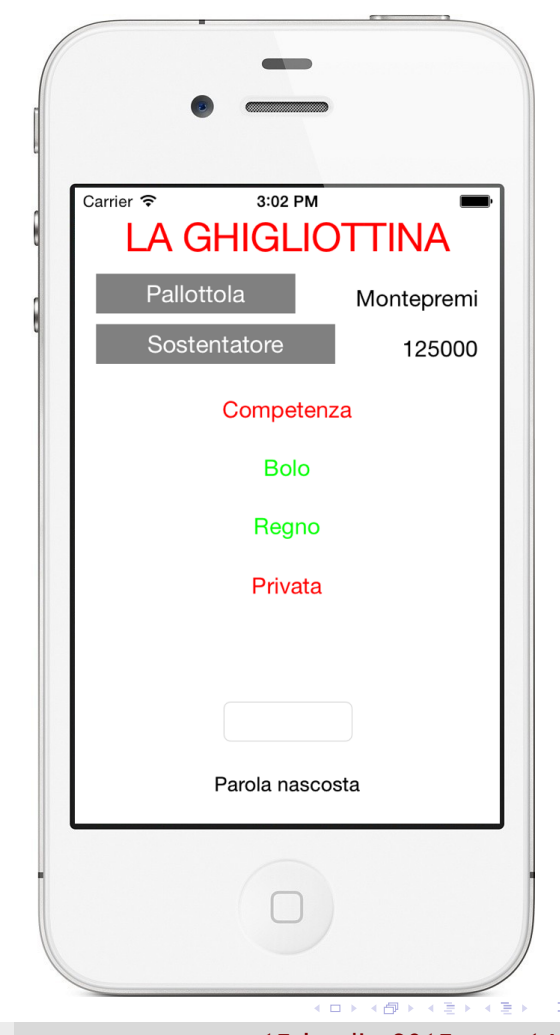

Il gioco prevede un'interfaccia molto semplice per l'utente:

 $\blacktriangleright$  Parole tra cui scegliere in alto a sinistra

 $\triangleright$  Montepremi aggiornato in alto a destra

► Lista delle *parole-indizio* al centro colorate in base alla selezione

► Campo di testo per scrivere la propria soluzione in basso

▶ Pulsante "Parola nascosta" per verificare la soluzione

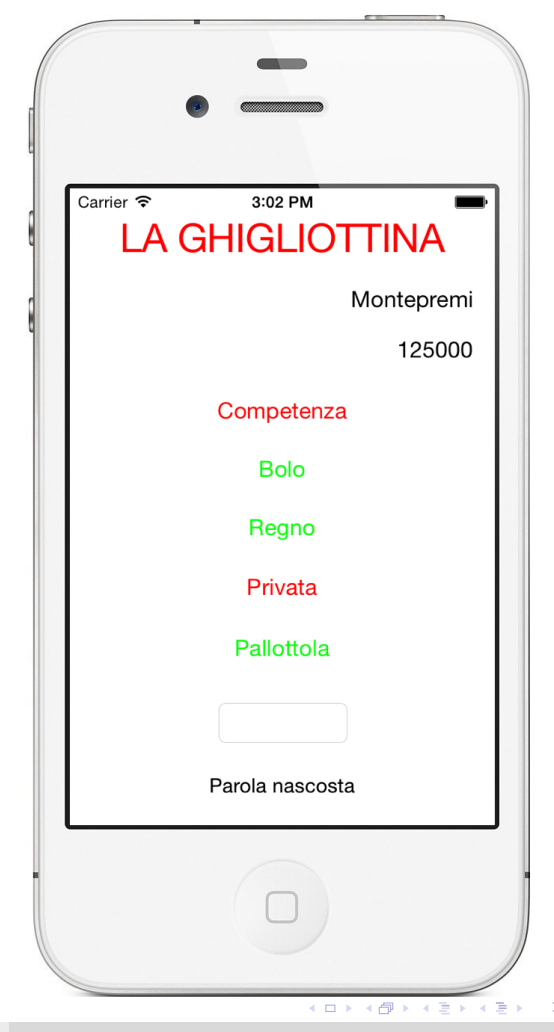

Il gioco prevede un'interfaccia molto semplice per l'utente:

 $\blacktriangleright$  Parole tra cui scegliere in alto a sinistra

 $\triangleright$  Montepremi aggiornato in alto a destra

► Lista delle *parole-indizio* al centro colorate in base alla selezione

► Campo di testo per scrivere la propria soluzione in basso

▶ Pulsante "Parola nascosta" per verificare la soluzione

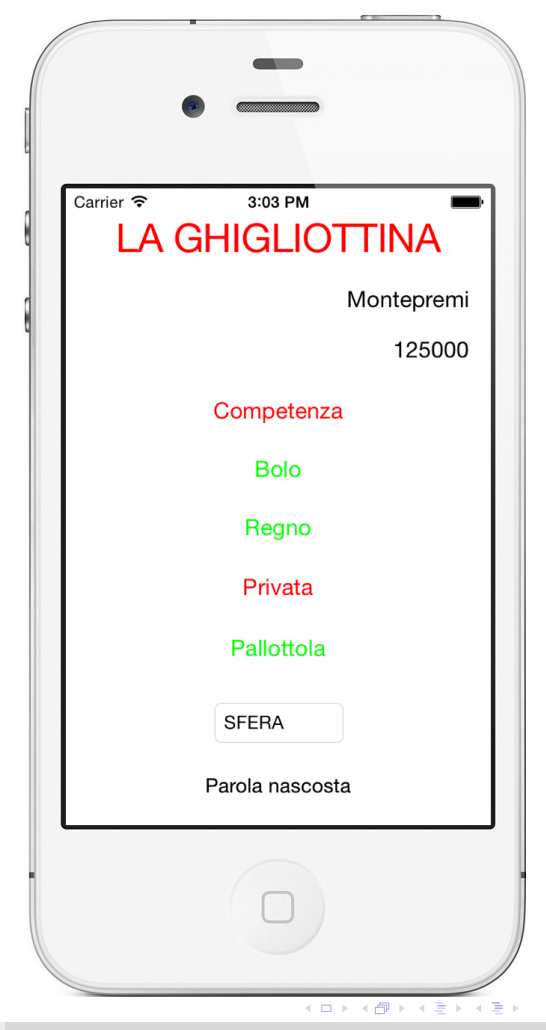

Il gioco prevede un'interfaccia molto semplice per l'utente:

 $\blacktriangleright$  Parole tra cui scegliere in alto a sinistra

 $\triangleright$  Montepremi aggiornato in alto a destra

► Lista delle *parole-indizio* al centro colorate in base alla selezione

► Campo di testo per scrivere la propria soluzione in basso

▶ Pulsante "Parola nascosta" per verificare la soluzione

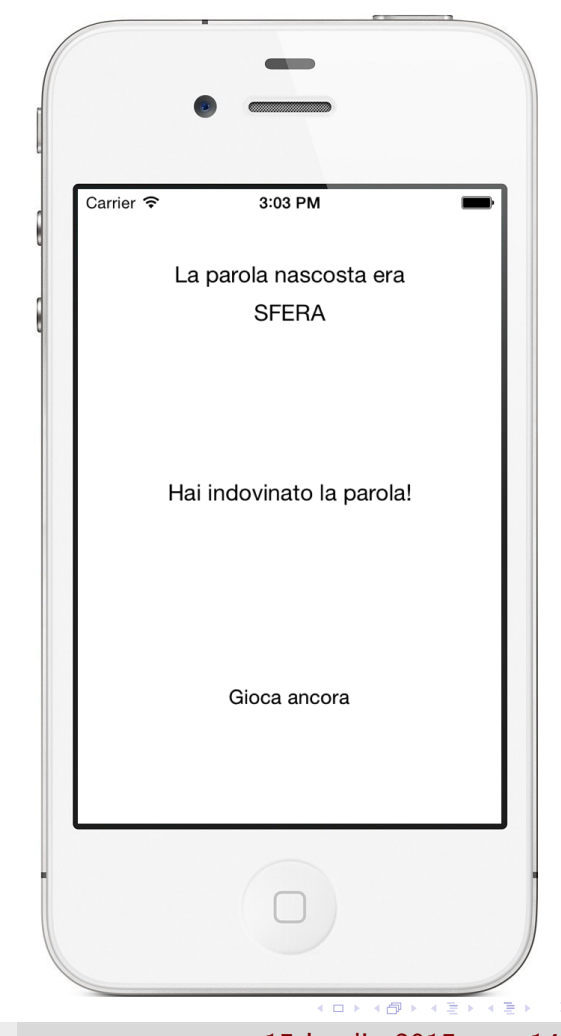

In conclusione sono stati realizzati i seguenti software:

 $\triangleright$  Software per la conversione dei dati dal formato XML a quello SQL

 $\triangleright$  Game application in Swift con calcolo automatico degli schemi di gioco

Sviluppi futuri:

- 
- 
- 
- 

In conclusione sono stati realizzati i seguenti software:

► Software per la conversione dei dati dal formato XML a quello SQL

 $\triangleright$  Game application in Swift con calcolo automatico degli schemi di gioco

Sviluppi futuri:

- 
- 
- 
- 

In conclusione sono stati realizzati i seguenti software:

► Software per la conversione dei dati dal formato XML a quello SQL

Game application in Swift con calcolo automatico degli schemi di gioco

Sviluppi futuri:

- 
- 
- 
- 

In conclusione sono stati realizzati i seguenti software:

 $\triangleright$  Software per la conversione dei dati dal formato XML a quello SQL

 $\triangleright$  Game application in Swift con calcolo automatico degli schemi di gioco

Sviluppi futuri:

- nigliorare l'efficienza dei tempi di risposta del sistema
- $\triangleright$  rendere l'interfaccia grafica più user friendly
- $\blacktriangleright$  introduzione dei punti esperienza
- $\triangleright$  sfide con amici

In conclusione sono stati realizzati i seguenti software:

 $\triangleright$  Software per la conversione dei dati dal formato XML a quello SQL

 $\triangleright$  Game application in Swift con calcolo automatico degli schemi di gioco

Sviluppi futuri:

- nigliorare l'efficienza dei tempi di risposta del sistema
- $\triangleright$  rendere l'interfaccia grafica più user friendly
- $\blacktriangleright$  introduzione dei punti esperienza
- $\triangleright$  sfide con amici

In conclusione sono stati realizzati i seguenti software:

 $\triangleright$  Software per la conversione dei dati dal formato XML a quello SQL

 $\triangleright$  Game application in Swift con calcolo automatico degli schemi di gioco

Sviluppi futuri:

- nigliorare l'efficienza dei tempi di risposta del sistema
- $\triangleright$  rendere l'interfaccia grafica più user friendly
- $\blacktriangleright$  introduzione dei punti esperienza
- $\triangleright$  sfide con amici

In conclusione sono stati realizzati i seguenti software:

 $\triangleright$  Software per la conversione dei dati dal formato XML a quello SQL

 $\triangleright$  Game application in Swift con calcolo automatico degli schemi di gioco

Sviluppi futuri:

- nigliorare l'efficienza dei tempi di risposta del sistema
- $\triangleright$  rendere l'interfaccia grafica più user friendly
- $\blacktriangleright$  introduzione dei punti esperienza

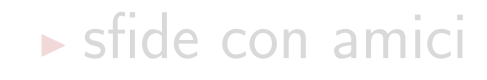

In conclusione sono stati realizzati i seguenti software:

 $\triangleright$  Software per la conversione dei dati dal formato XML a quello SQL

 $\triangleright$  Game application in Swift con calcolo automatico degli schemi di gioco

Sviluppi futuri:

- nigliorare l'efficienza dei tempi di risposta del sistema
- $\triangleright$  rendere l'interfaccia grafica più user friendly
- $\blacktriangleright$  introduzione dei punti esperienza
- $\triangleright$  sfide con amici

# Grazie per l'attenzione

Diana Sighinolfi **[Applicazione mobile in Swift](#page-0-0)** 15 Luglio 2015 16 / 16

 $2990$ 

网络医家庭医家庭

□ > < n

<span id="page-69-0"></span>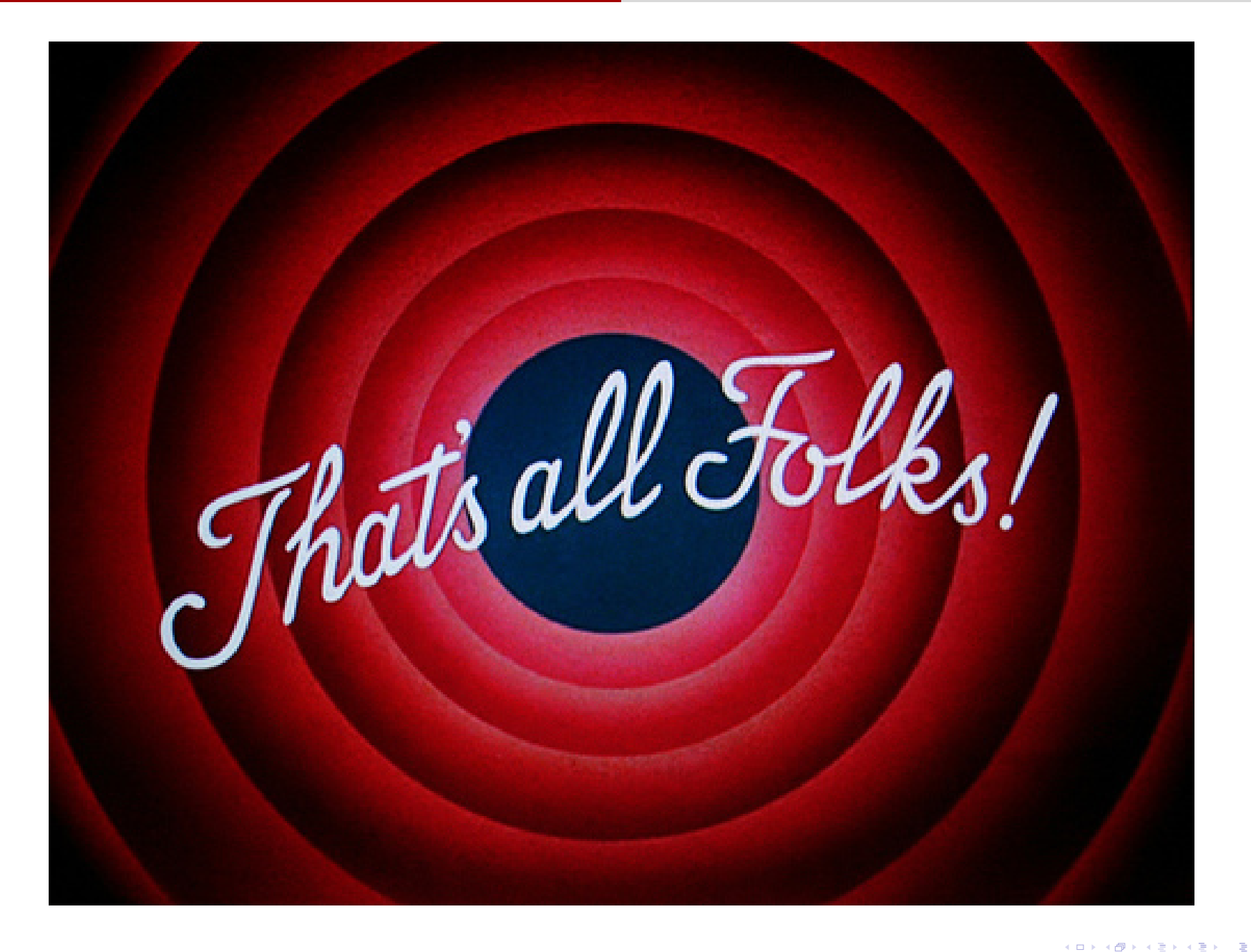